# **MOBILE PROGRAMMING**

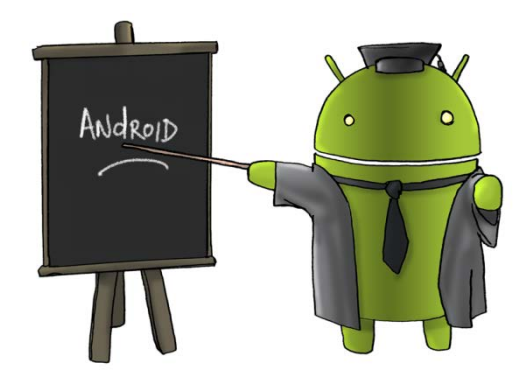

Oleh : CHALIFA CHAZAR

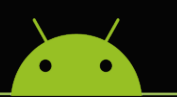

# **MATERI 4**

# **CONDITIONAL STATEMENT**

#### **Tujuan:**

**Mahasiswa memahami dan mampu memnggunakan struktur kondisi IF..THEN..ELSE.. untuk mendukung pembuatan suatu aplikasi Android.**

**Pustaka:**

**Abdul Kadir, 2013: Pemograman Aplikasi Android. Andi Yokyakarta.**

**Http://www.gits.co.id**

Dalam membuat suatu aplikasi yang memiliki suatu sifat pengambilan keputusan, digunakan Statement kondisi. Kondisi diilustrasikan dengan menggunakan ekspresi **Boolean**. Tipe data boolean berisi nilai **TRUE** dan **FALSE**.

#### **1. Statement IF..THEN..ELSE..**

Secara singkat Statement **IF..THEN..ELSE..** dapat diartikan sebagai apa yang akan terjadi jika suatu kondisi terpenuhi dan apa yang akan terjadi bila suatu kondisi tidak terpenuhi. Apabila sebuah Statement kondisi digambarkan dengan menggunakan flowchart adalah sebagai berikut.

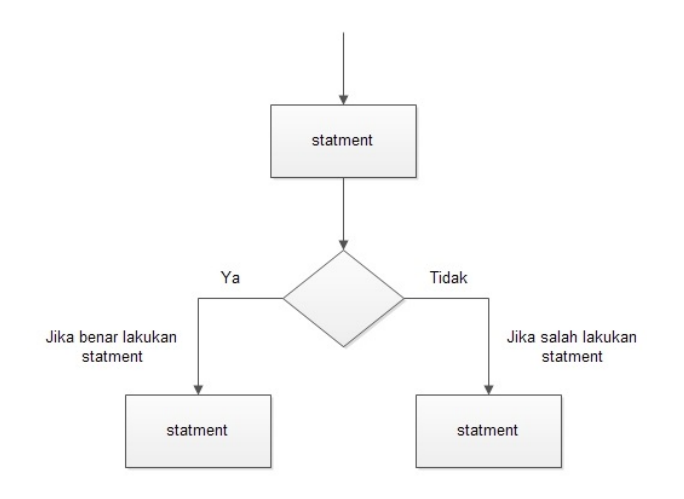

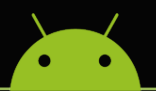

Bentuk penulisan **IF..THEN..ELSE..** dalam Android adalah sebagai berikut.

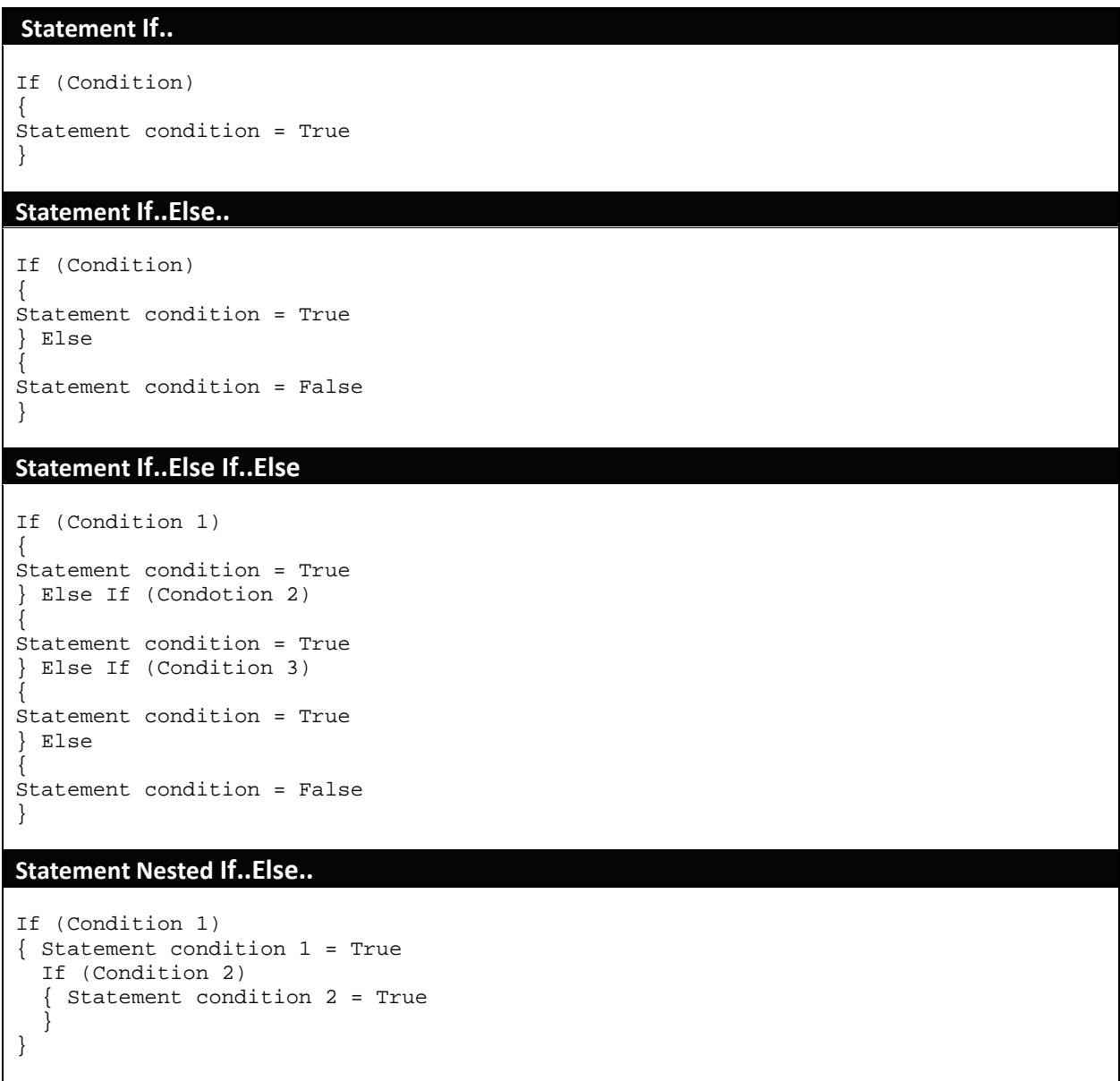

#### **2. Membuat Statement IF..THEN..ELSE.. Pada Aplikasi Android**

Berikut ini kita akan membuat sebuah aplikasi Android untuk merubah format sebuah Text menjadi **cetak tebal (bold)** atau **cetak miring (italic)** dengan menggunakan **CheckList**. Lakukan langkah-langkah sebagai berikut.

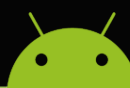

- 1. Pilih menu **File** dan kemudian klik **Close Project**, untuk menutup semua file project yang terbuka.
- 2. Buat sebuah project Android baru.
- 3. Beri nama project pada kolom Application Name.
- 4. Klik tombol **Next**. Langkah ini dilakukan sebanyak tiga kali.
- 5. Klik tombol **Finish**.
- 6. Lakukan sedikit perubahan pada tampilan project dengan menambahkan 2 buah **CheckBox** sehingga menghasilkan tampilan seperti berikut:

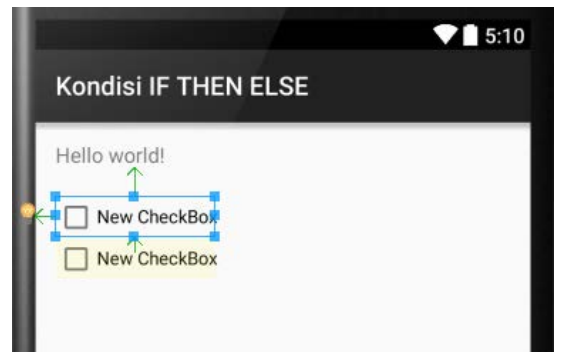

7. Melalui panel properties, lakukan perubahan **Id** dan **Text** pada **TextView** dan **CheckBox** seperti berikut ini:

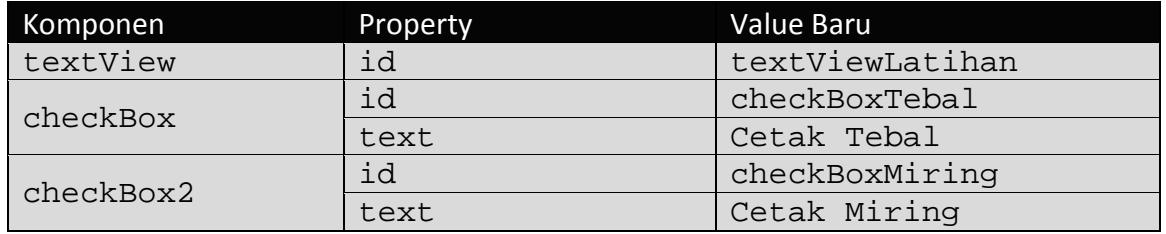

8. Berikut ini hasil akhir dari desain layar.

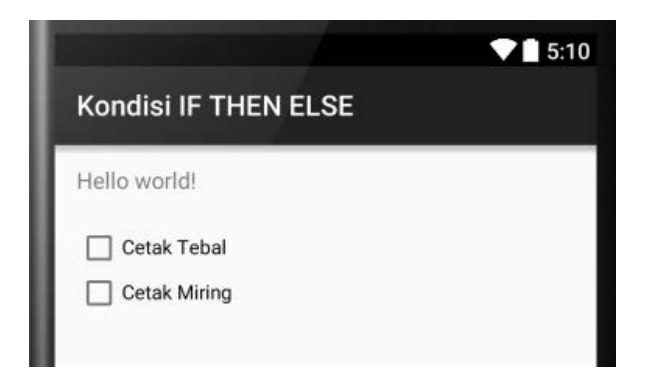

Selanjutnya kita akan mulai menuliskan kode pada ActivityMain.java. Terlebih dahulu buka file MainActivity.java. Lakukan perubahan sehingga isinya menjadi sebagai berikut ini:

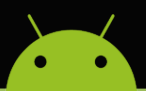

## MATERI KULIAH MOBILE PROGRAMMING

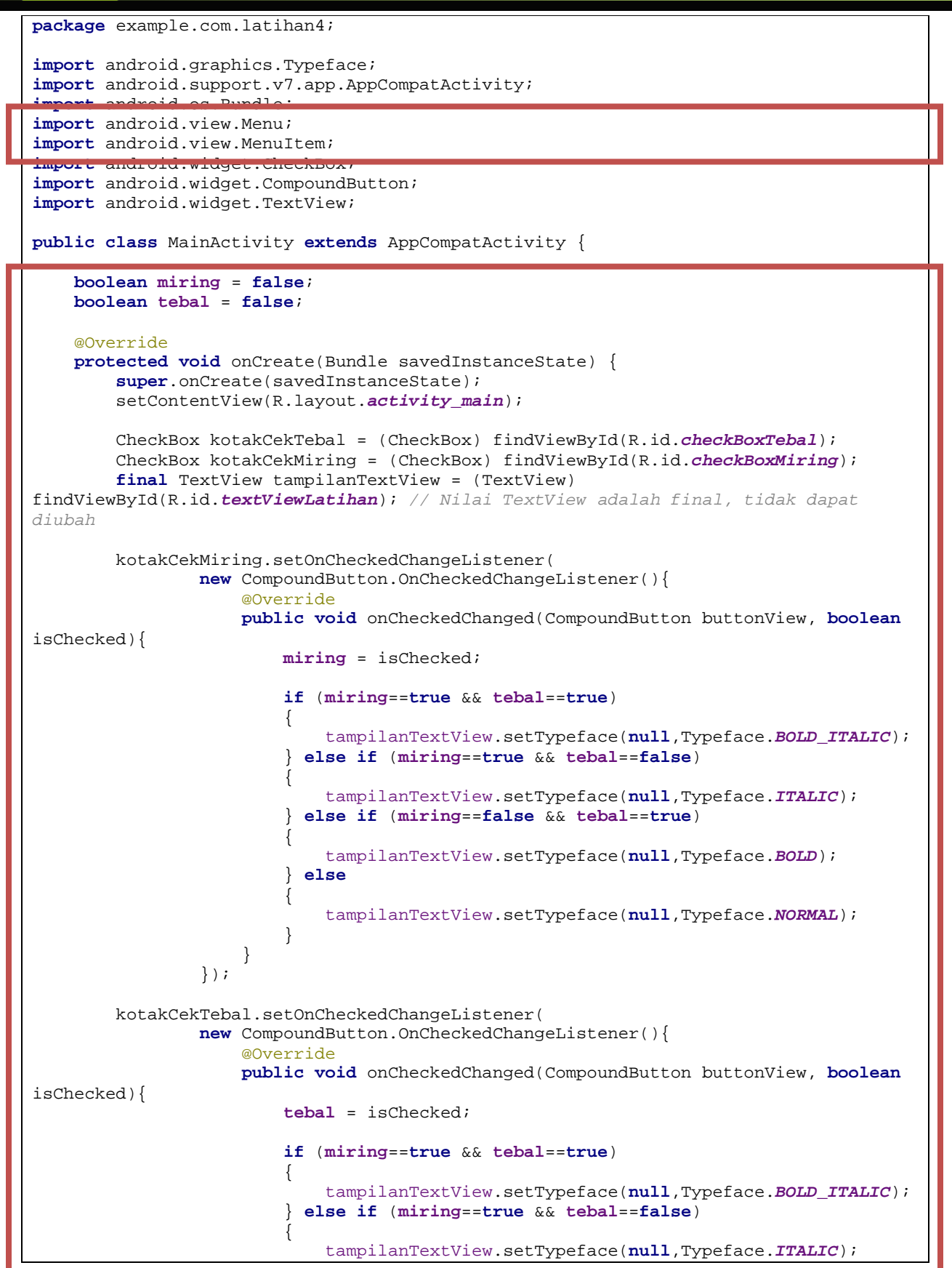

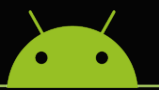

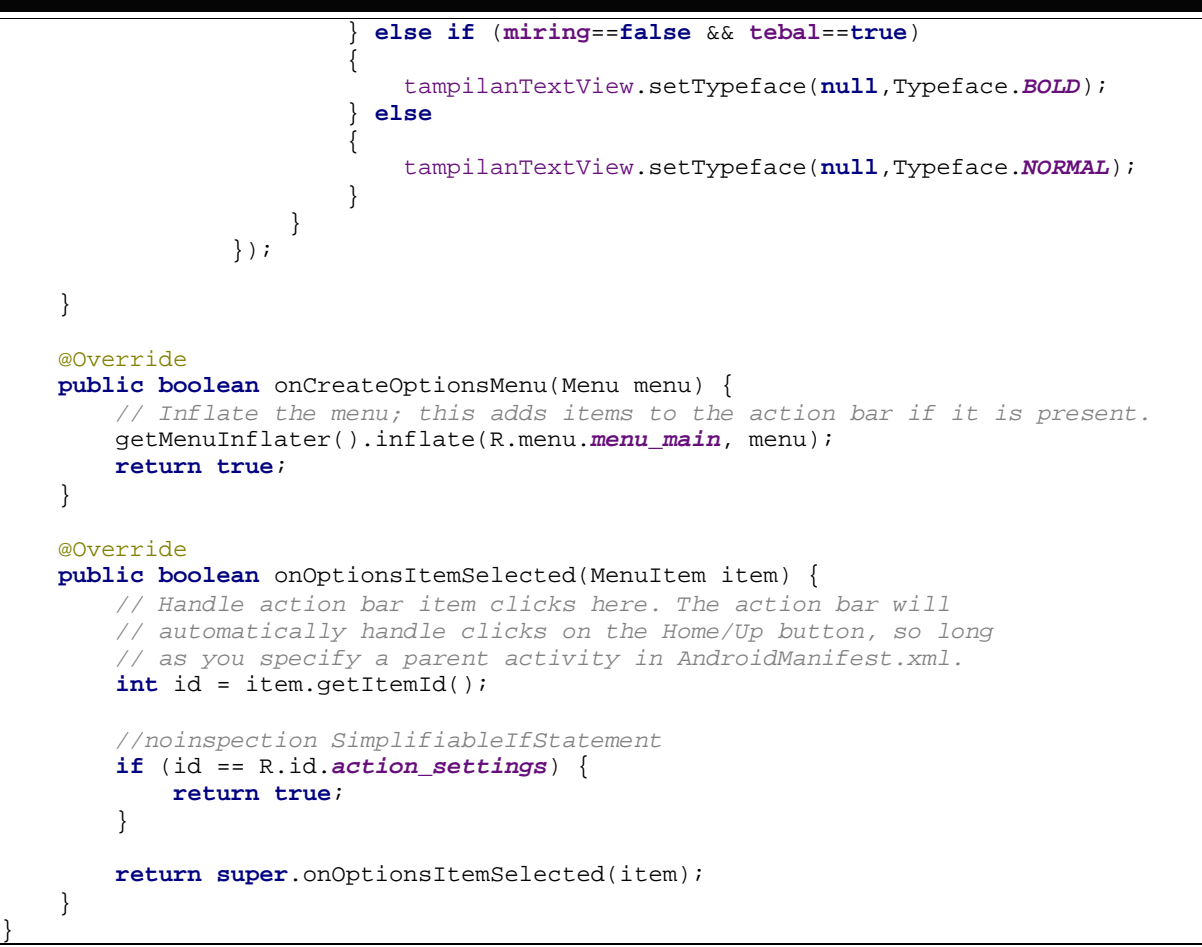

#### **Catatan**!

CompoundButton adalah direct sub class dari CheckBox, RadioButton, Switch, SwitchCompat, ToggleButton. Merupakan bentuk tombol yang memiliki 2 buah kondisi, *checked* dan *unchecked*.

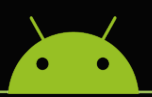

Berikut ini adalah tampilan keadaan awal ketika aplikasi dijalankan.

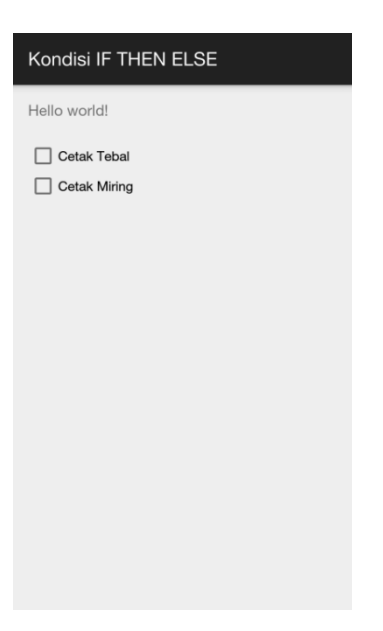

Apabila kotak cek miring dalam keadaan checked, maka berikut ini adalah tampilan aplikasi.

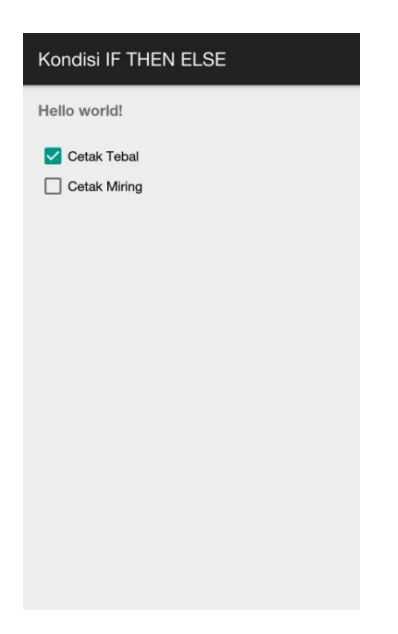

Dan apabila kotak cek miring dan kotak cek tebal dalam keadaan checked, maka berikut ini adalah tampilan aplikasi.

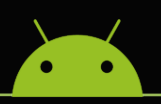

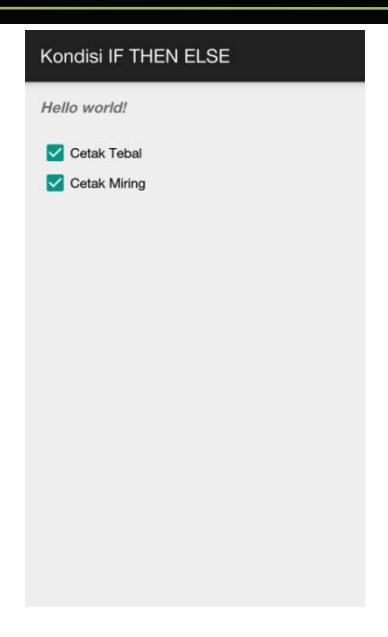

#### **3. Statement SWITCH**

Statement **SWITCH** memungkinkan suatu variable untuk diuji terhadap beberapa list nilai. Bentuk penulisan **SWITCH** dalam Android adalah sebagai berikut.

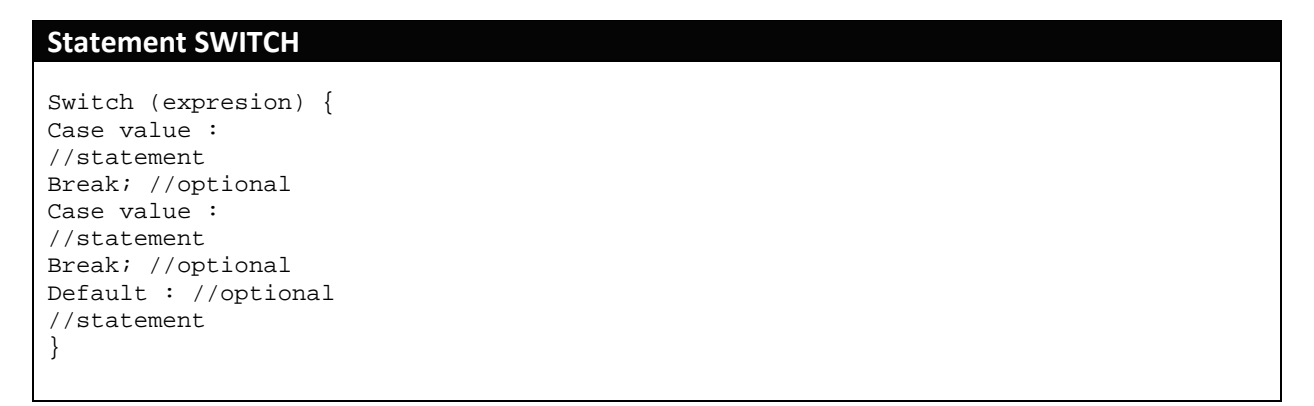

#### **4. Membuat Statement Switch Pada Aplikasi Android**

Pada latihan aplikasi sebelumnya, kita akan menambahkan sebuah **RadioGroup**, yang akan memiliki fungsi untuk mengatur penempatan posisi Text. Lakukan langkah-langkah sebagai berikut.

- 1. Buka project Android pada latihan sebelumnya.
- 2. Pada panel **Containers**, tambahkan **RadioGroup** ke dalam layar desain.

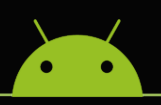

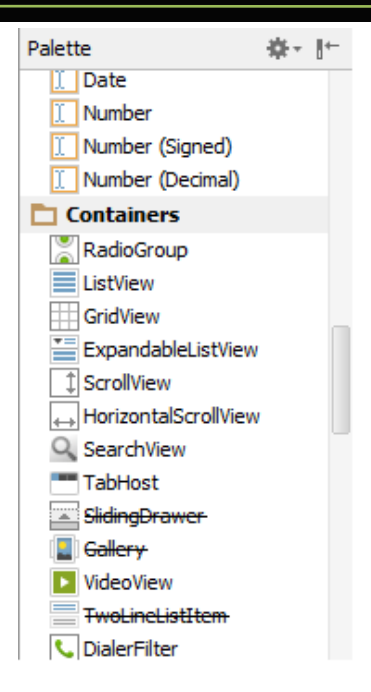

3. Selanjutnya tambahkan 3 buah **RadioButton** ke dalam layar desain. sehingga menghasilkan tampilan seperti berikut:

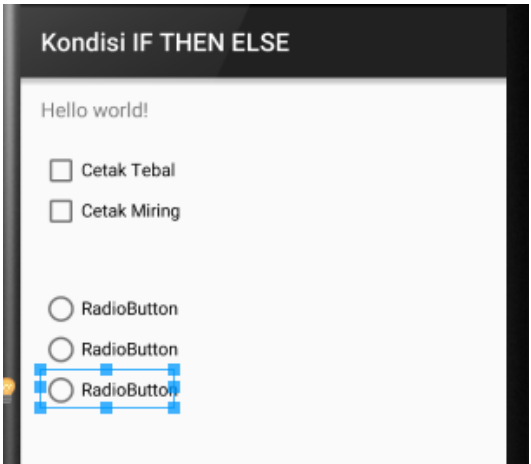

4. Melalui panel **Properties**, lakukan perubahan **Id** dan **Text** pada **RadioGroup** dan **RadioButton** seperti berikut ini:

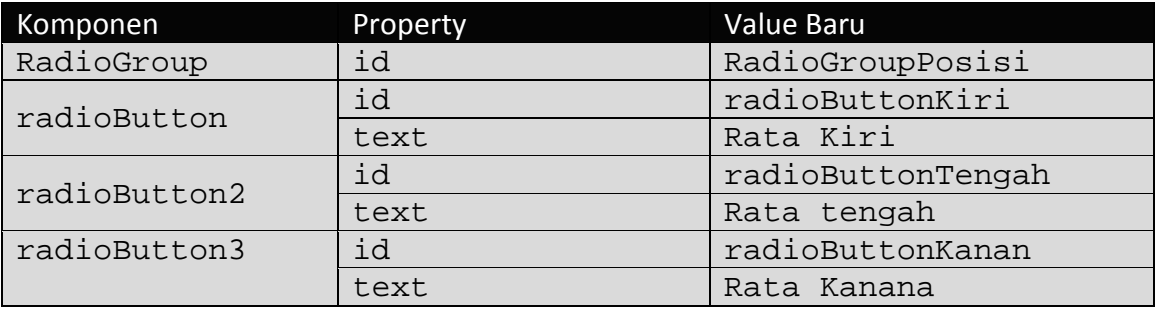

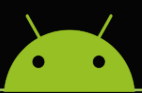

5. Berikut ini hasil panel Structure.

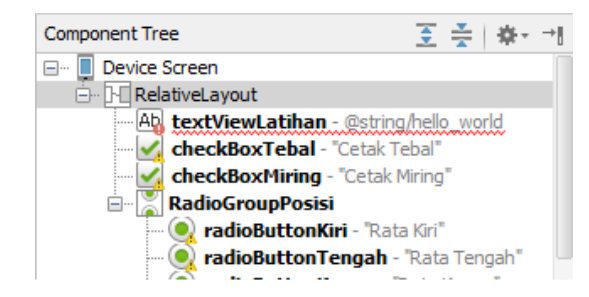

6. Berikut ini hasil akhir dari desain layar.

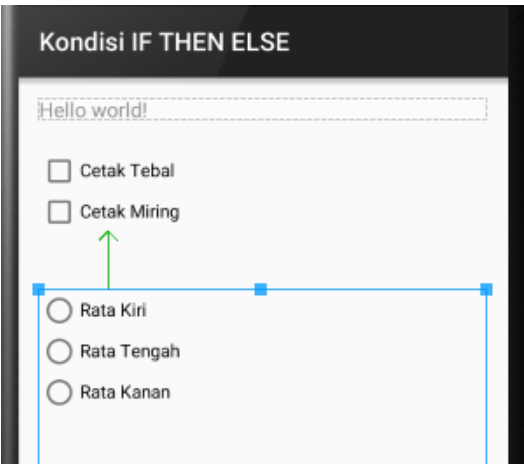

#### **Latihan!**

Buatlah fungsi dengan menggunakan statement **SWITCH** pada **RadioBox** untuk mengatur penempatan posisi Text, sehingga ketika **RadioBox Rata Kiri** di-klik maka Text akan berada di posisi **kiri** layar, jika **Rata Tengah** maka Text akan berada di posisi **tengah** layar, dan jika **Rata Kanan** maka Text akan berada di posisi **kanan** layar.

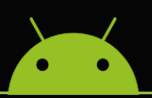

Berikut ini adalah tampilan keadaan awal ketika aplikasi dijalankan.

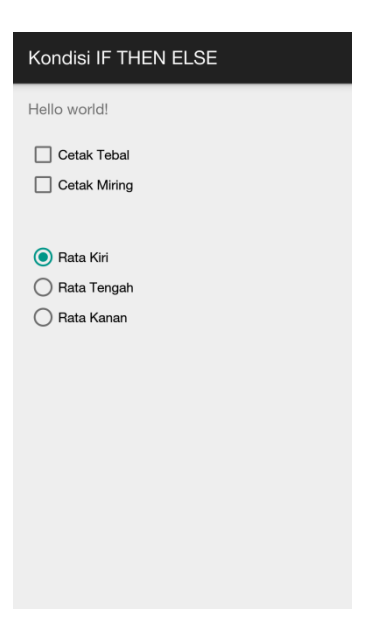

Apabila radio button **Rata Tengah** di-klik atau dalam keadaan checked, maka berikut ini adalah tampilan aplikasi.

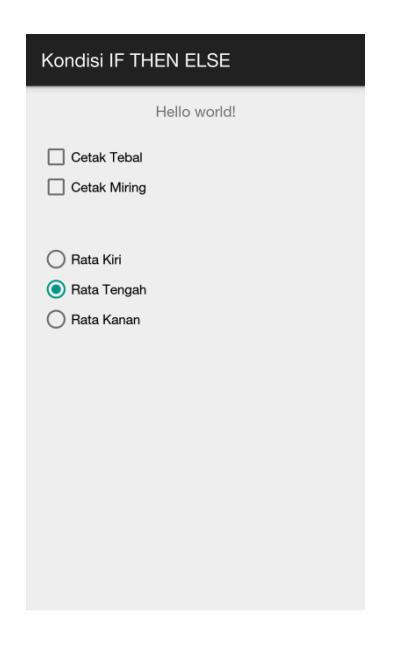

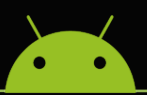

Dan apabila radio button **Rata Kanan** di-klik atau dalam keadaan checked, maka berikut ini adalah tampilan aplikasi.

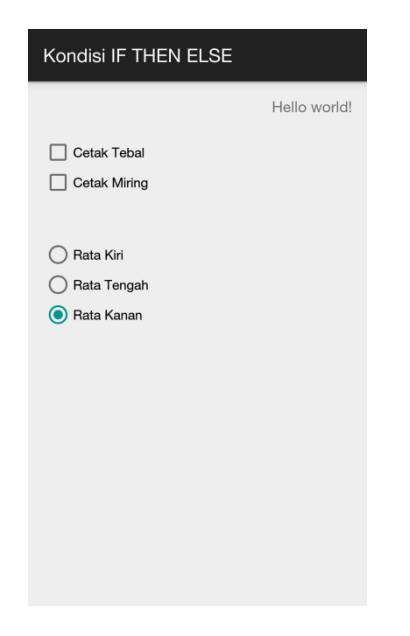

#### **5. Conditonal Operators**

Java menyediakan kumpulan operator untuk memanipulasi data. Beberapa jenis operator dibutuhkan untuk penulisan kondisi **IF..THEN..ELSE**. Operator-operator tersebut dapat dikelompokan menjadi beberapa kelompok yaitu:

#### » Operator Aritmatika

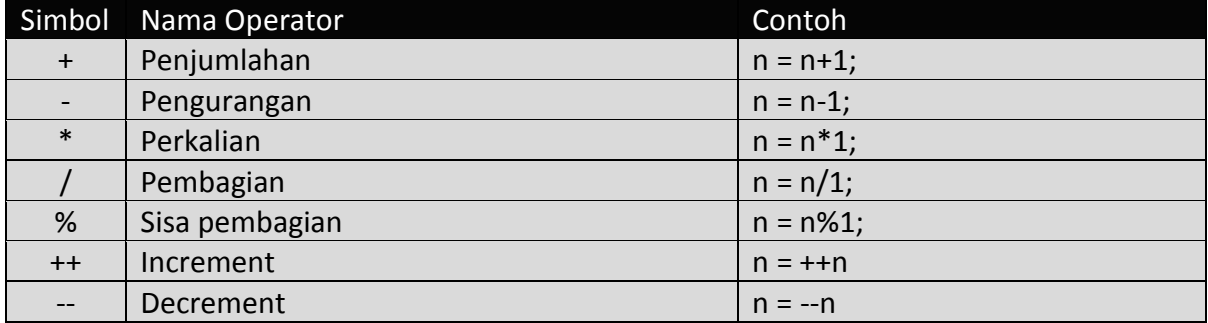

#### » Operator Relational

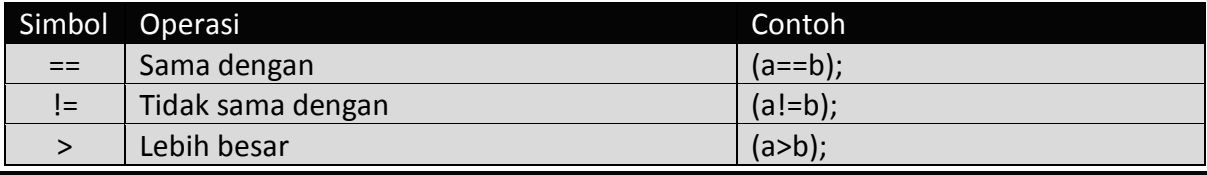

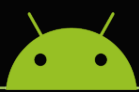

# MATERI KULIAH MOBILE PROGRAMMING

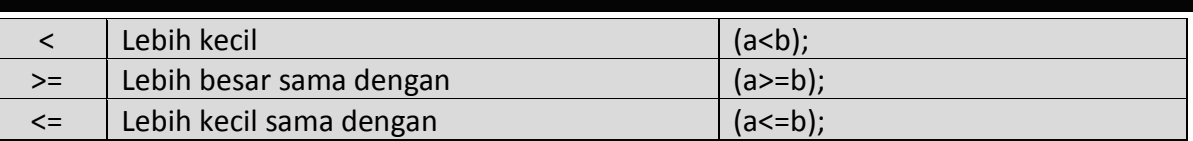

#### » Operator Bitwise

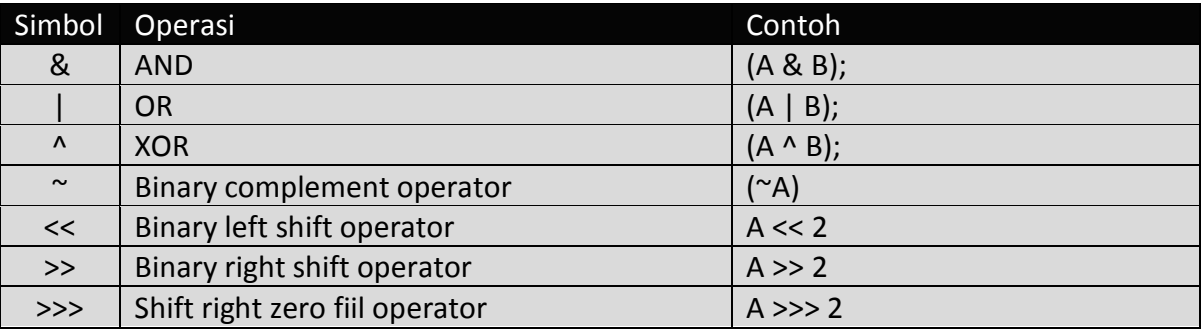

#### » Operator Logika

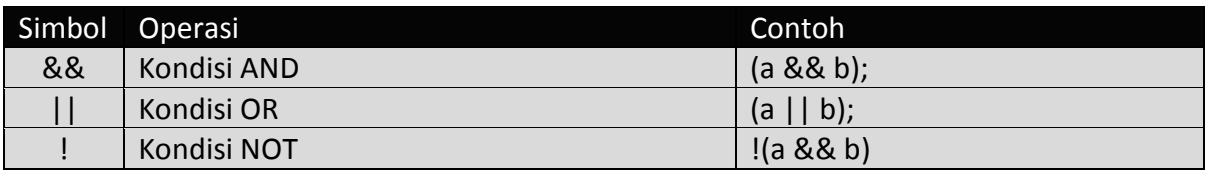

### » Operator Penugasan

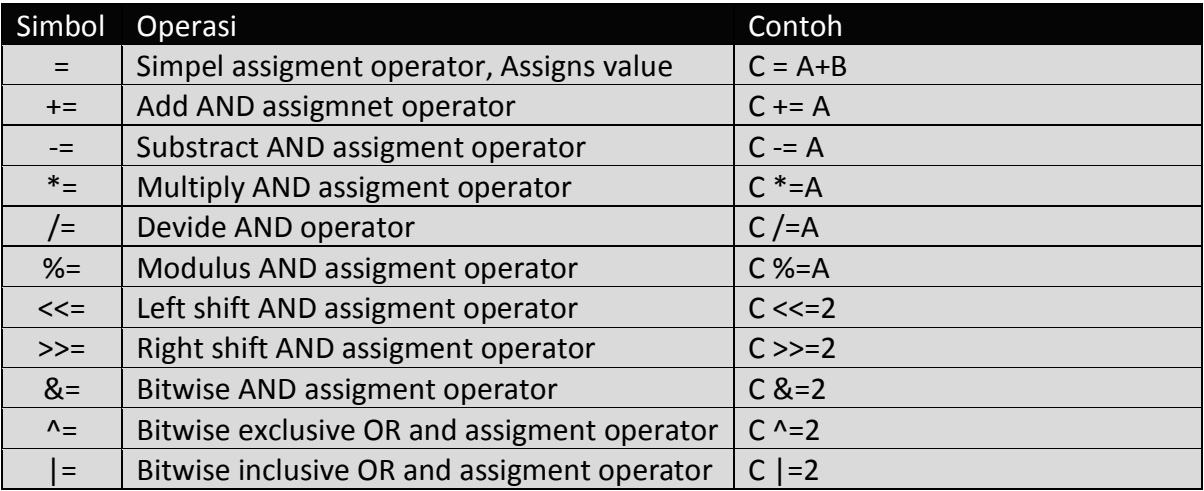